# **The JA-82Y GSM communicator**

The communicator is a component of the Jablotron Oasis 80 system. It has been designed for communication via a GSM network. It is installed directly within the OASIS control panel housing and it allows the following:

- event reporting by SMS (for up to 8 telephone numbers)
- event reporting by phone call with voice message warnings (it is possible to record up to 7 messages for various events)
- remote control and programming by phone (by calling and using the voice menu or by SMS instructions)
- remote control of the system (or appliances in the house) by dialling in from an authorized number (free of charge )
- remote control and programming of the system via the Internet
- data transmission to an Alarm Receiving Centre (ARC) up to 2 ARCs
- sending photos from JA-84P detectors to a secure server
- updating communicator firmware, language and new text sets using OLink 2.0 software or higher

# **1. Installation in the control panel**

If you purchased the communicator module separately, it should first be installed in the OASiS control panel as follows:

The control panel **power must be switched o**ff (both mains and battery)

Fit the communicator inside the control panel housing using screws and **connect its cable** to the main board.

Attach the adhesive GSM antenna inside the control panel's plastic housing (it can be glued in a suitable place) and connect the antenna to the communicator. **Warning: never switch the control panel power on if the GSM antenna is not connected to the GSM module as this will cause serious damage!!!**

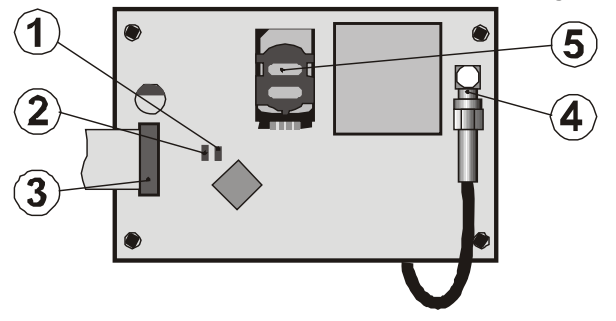

fig. 1 Communicator description:

 1.LED signalling connection to a GSM network; 2.LED signalling image transmission; 3. control panel connector; 4. GSM connector; 5. SIM card

# **2. Initial powering up of the communicator**

- 1. The communicator is installed in the control panel and its GSM antenna is connected, then:
- 2. **Have a suitable SIM card ready**. It should be activated (see if it works in a mobile phone first). If it requires a PIN code when switching the phone on, **then disable the PIN code request upon the first use of the phone**); e.g. Nokia: Menu / Settings / Security settings / PIN code request / Off. The communicator can work with a prepaid card, but we recommend using a tariff card for more reliable functioning
- 3. **Insert the SIM card** into the communicator (to open the card holder push its frame up a little)
- 4. Switch on the control panel power (both mains and battery). The communicator's red LED should be lit = registering to the GSM network; **it should go off within a minute = registration successful**
- 5. If the red LED starts flashing after a while, switch off the control panel power, put the SIM card into a mobile phone and check that it registers to the network in the place where the control panel is installed without any PIN code requests
- 6. **Close the control panel cover**, the alarm system should be in Service mode - if it is not, enter \*0 Service code (Factory default setting: 8080) with the alarm system unset (disarmed)
- 7. Key in **99101** to set the **texts** and voice messages of the communicator **to the English language**
- 8. Key in 888 to measure the GSM signal strength (a number in the range from 1/4 to 4/4 should be displayed). It should be at least 2/4 to ensure reliable functioning. If the signal is weak, change the location of the control panel or try a SIM card from another GSM provider (it is not recommended to use either a high-gain or directional GSM antenna – see 6.2 GSM signal strength measuring)
- 9. If the GSM signal strength is sufficient, test the communicator functions (system control via a mobile phone, etc), see the instructions below

**Warning: If installed at a location near a national border where the signal strength fluctuates, roaming to a foreign network is highly likely. We therefore recommend blocking the roaming feature in the SIM card to avoid unnecessarily high communication fees (contact your GSM provider for details).**

# **3. User functions of the communicator**

The following text describes all communicator features. The installer should show the end user how to operate the functions used in the particular installation.

# **3.1. Event reporting to the user's phone**

The communicator reports events in the OASiS system by sending a text SMS and / or calling and transmitting a voice message. Reporting can be set to up to 8 telephone numbers. The most frequently used report variants are preset but they can be customized

### *Notes:*

- *If used, transmissions to the Alarm Receiving Centre have absolute transmission priority (see 7.4).*
- *Calling is usually used to draw the user's attention to a detailed report sent in an SMS. If reporting by SMS is enabled, the communicator first sends all SMS messages before it starts dialling the set numbers.*
- *Message playing can be terminated by pressing \* on the telephone keypad. The keypad then switches into keypad simulation mode and the messages are not further transmitted to other numbers.*

# **3.2. Temporarily authorizing a phone as a system keypad**

It is possible to operate the system remotely by temporarily authorizing a phone keypad as follows:

Dial the communicator's SIM card number.

After 15 seconds of ringing, the system will answer with a voice menu welcome message and ask for a code.

Key in a valid control panel access code on the telephone keypad -the master code (default 1234), a user code or possibly the service code (default 8080).

Once the code has been entered, the voice menu offers the basic system functions (see 10).

To exit this mode simply end the phone call. If nothing is entered within a minute, the phone call will end automatically anyway.

The maximum allowed phone call length is 30 minutes.

### *Notes:*

- *a fixed-line phone can also be used to operate the system remotely in the same way. The phone must use tone dialling (DTMF).*
- *do not enter sequences on the phone too fast, each key signal needs a certain time to be sent (it depends on the particular phone and the quality of the GSM connection*

# **3.3. SMS instructions to control the system remotely**

All incoming SMSes are checked by the communicator and if there are any instructions to the system, they will be performed. Each instruction message must have the following format:

# **code\_instruction**

(i.e. valid code space instruction)

Valid code = any valid code in the system (e.g. 8080, 1234)

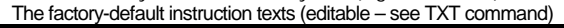

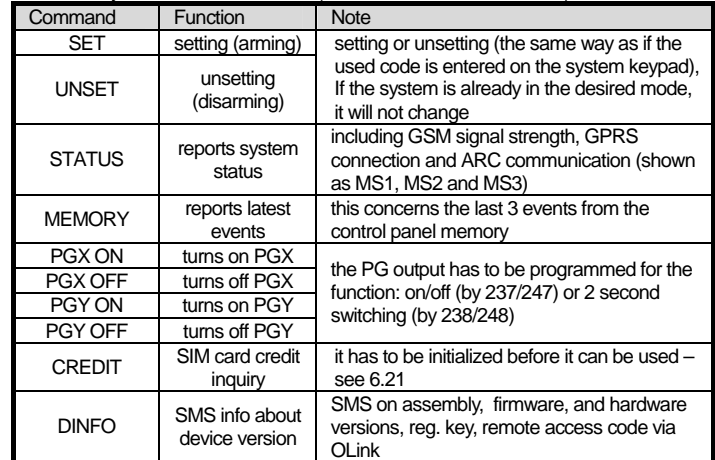

### Tab. 1 SMS commands

Example by sending: "code SET" (valid code space SET) the system will set (if it is already set it will not change its status) *Notes:* 

- *the system will confirm performance of the SMS instruction by an SMS reply, if this function is allowed*
- *the SMS instruction texts are not case-sensitive and only ASCII characters are allowed*
- *the SMS instruction texts can contain multiple instructions separated with a comma*
- *if you are sending an instruction and you are not sure whether any other text will be automatically added to the SMS (for example, when using an SMS internet gate) type the instruction as: %code instruction%%*
- *the valid code can also be entered automatically, see 6.6.*

# **3.4. Remote control by unanswered calls**

A limited number of system functions can be activated remotely by calling the system from pre-authorized phones. It is possible to pre-authorize phone numbers stored in memories M1 to M8 (also used for event reporting – see 4.1). To preauthorize a telephone number insert ∗ at the end of the number and follow it by a single digit (1, 2, 3, 8 or 9) – see the notes in section 4.1. If such a number calls, the communicator enters a "∗ digit" sequence in the system after the first ring (as if it had been entered manually on the system keypad). This remote control by unanswered calls enables the following functions:

- ∗**1** setting the complete system (identical to ABC button)
- ∗**2** A section setting (identical to A button)\*
- ∗**3** A and B or just B section setting (identical to B button)\*
- **PGX turns on for 2 sec (if PGX is programmed for the 2s pulse** function)
- ∗**9** PGY turns on for 2 sec (if PGY is programmed for the 2s pulse function)

### *Notes:*

### *if a phone sends no caller identification data it cannot be used for this type of remote control by phone*

- *when using remote control by unanswered calls, and if the sequence 85 M0*  has been entered, the communicator terminates the call itself, so that remote *control is free of charge*
- *a phone which is pre-authorized for remote control by unanswered calls can also temporarily authorize its keypad to fully operate the system (see 3.2) – just cancel the action controlled by an unanswered call*
- *if it is desired that the phone which is authorized for toll-free remote control should not receive event reports, then turn the reports off for that tel. number (see 6.3)*
- *the \*X functions must be enabled in the control panel*
- *inserting \*X is used when programming a function using a keypad, the OLink software has a special section for this*

# **4. User communicator programming**

User setting of the communicator is performed by entering sequences from the OASiS system keypad. Selected parameters can also be controlled or set by SMS instructions or via OLink.

Setting on the system keypad is possible only in the case that the control panel is in **maintenance mode** (if it is not, enter \*0 master code – Factory default setting 1234). Modification of values set in the communicator is performed by entering programmable sequences (see Tab. 7).

**Press the # button to exit Maintenance mode** or to cancel code entering when you key in a wrong number.

If setting of telephone numbers in Maintenance mode is enabled in the control panel settings (sequence 251 of the OASiS control panel), then it is possible to set the following communicator parameters in Maintenance mode by keying in the below mentioned sequences beginning with 8:

- Set telephone numbers M1 to M7
- Assign codes for control by SMSes without having to enter the code
- Select events which should be reported by an SMS message and calling
- Enable / disable remote access (full access or single numbers)
- Measure GSM signal strength
- Limit the number of sent SMSes
- Set forwarding of incoming SMSes to the first set telephone number
- Restart the GSM communicator
- Record voice messages
- Change remote access code

# **4.1. Setting of telephone numbers for reporting**

The communicator reports events in the OASiS system by sending a text SMS and / or calling and transmitting a voice message. Reporting can be programmed for to up to 8 telephone numbers.

The most frequently desired reports are already assigned to the telephone number memories by factory-default, so you only need to program tel. numbers to the particular memories:

Overview of reports assigned to tel. numbers (this can be modified see 6.4)

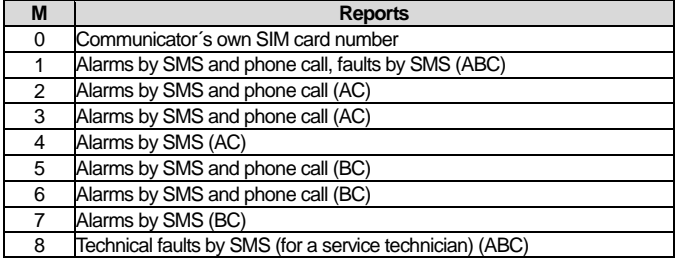

tab. 2 Reports assigned to telephone number memories M1to M8

To program phone numbers to the M memories, enter the following sequence while in Maintenance / Service mode:

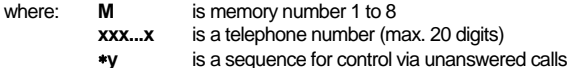

 (it does not have to be entered) **In a split system, information from all sections (ABC) is reported to the 1st and 8th number positions, sections AC to numbers 2 to 4, and from sections BC to positions 5 to 7, shown in OLink software by colour differences** 

### *Notes:*

- *In a split system, when you change a detectors section, adjust the reaction of the detector etc, you have to enter enrollment mode for 1s and leave it before you leave service mode. This way the changes are saved in the communicator.*
- *For automatic time synchronizing by SMS use position 0 in the telephone number settings (the position for its own SIM card number). When you change the SIM card this number will be automatically erased.*

To erase a number from memory M enter: **81 M** ∗**0** 

*Example 1*: entering **81 5 777 777 777** ∗**0** will store the number 777777777 in memory M5 (alarms will be reported by SMSes + phone calls with a voice message) Setting/Unsetting will only be reported by an SMS). Remote access is allowed for this telephone number.

*Example 2*: entering **81 1 777 777 777** ∗**8** ∗**0** will store the number 777777777 in memory M1 (alarms will be reported by SMSes only.) Calling from this number will turn on PgX for 2s. Remote access is not allowed to this telephone number.

# *Notes:*

- *Entering \*9 before the first digit will insert a "+" for the international formatting of phone numbers*
- *SMS report text consists of the installation name, event type, name of the event source, date and time. For example: "Report from your alarm: setting 47: device Time 11:27 01.08 "*
- *if other events or texts should be reported to a particular number, change the communicator settings (see 6.4, 6.7 and tab. 5 the list of events which can be reported to your phone and their factory default settings)*

# **5. Voice menu for control via a telephone**

The communicator is equipped with a voice menu for remote control of the basic system functions (remote access via a telephone must be enabled). The menu has factory default voice reports in multiple languages – the desire languages selected by keying in the 991 xx sequence ( see 6.1). The voice menu function (Fig. 2 Voice menu scheme ) is as follows:

- after 15 seconds of ringing the communicator will answer with a voice menu welcome message.
- After entering valid code the voice menu offers setting or unsetting. The offer is played once and if you press any key, the current status is reported and the current offer replayed.
- If you press 9 in the menu, you will hear: "Keypad simulation" and the telephone will start acting as a system keypad. It will remain in this mode making it possible to enter sequences which are confirmed by beeping.
- When you enter the service / maintenance code verification is performed and if the code is valid, you will hear: "Service mode, keypad simulation". It remains in this mode and you can enter keys which are confirmed by beeping. If you key in 892 now, you will enter voice message recording  $m \cdot \text{min} = \text{max} 10$ .
- Events happening during remote access are reported once every 5 secs

# **6. Installation programming**

The most convenient and complete programming is best done by a PC running OLink software connected locally in the installation or remotely via the Internet. The communicator can also be programmed by keying in sequences from the OASiS system keypad or via SMS programming instructions.

Programming by the system keypad is possible only if the control panel is in Service mode, if it is not, key in <sup>\*0</sup> Service code (factory default setting: 8080) with the alarm system unset (disarmed) The setting is performed by keying in programming sequences, (see Tab. 7 communicator programming sequences). **Press the # button to exit service mode** or to cancel code entering when you key in a wrong number.

# **6.1. Communicator language setting**

The language of the texts and voice menu used by the communicator can be set by the instruction:

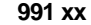

where: **xx** is a number defining the language – see the following list:

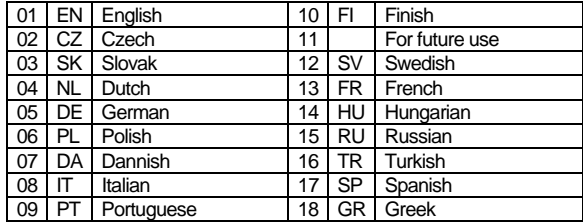

*Example: Keying in 99101 will set English.* 

### *Notes:*

- *keying in 00 will reset the texts and voice messages to the factory default values in the currently set language.*
- Set the language before editing the text in the system (a change of language *will change the text to the factory default setting)*
- *A change of language in the communicator will automatically result in changing the language in the connected keypads*
- *The set language will not change when a reset is performed*

# *Factory default setting: 99101 = English*

### **6.2. GSM signal strength measuring**

A good quality GSM signal is necessary for the reliable functioning of the communicator. Keying in **888** starts GSM signal strength measuring. The keypad then displays the signal strength in the range 1/4 to 4/4 and the measuring is repeated every second – new data is indicated by a beep. This mode allows users to find a suitable location for the communicator antenna. **Press the # key to exit the measuring.**

The signal should be at least 2/4. In places with a weak signal we recommend trying another GSM provider's SIM card.

**Warning: it is not recommended to use a directional GSM antenna with the communicator (the module would thus communicate with a single cellular base station only). The communicator normally communicates with at least three cellular base stations (the connection is thus more stable). It is not even recommended to use a high-gain antenna – if the signal is transmitted over a distance exceeding 30km, it does not ensure standard GSM function due to time lapses in the transmission.** 

# **6.3. Setting of telephone numbers and events**

The factory-default list of reported events and their assignment to telephone numbers M1 to M8 (tab. 1) can be modified.

The complete list of reportable events is shown in ( tab. 5 List of events which can be reported to your phone and their factory default settings ).

It is possible to select whether the event should be reported by an SMS or by a phone call, or in both ways.

Each event has pre-programmed factory-default SMS text (it can be modified – see 6.8).

# **6.4. SMS report setting**

To set events to being reported by SMS, enter: **82 M uu x** 

*where:* 

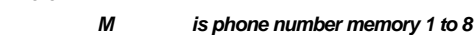

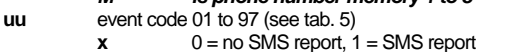

**Example**: If 82 8 03 1 is programmed and a fire alarm is triggered (event 03 in the table), it will be reported by SMS to the phone number stored in memory M8.

### **6.5. Voice message setting**

To set events to being reported by voice messages, enter:

# **83 M uu x**

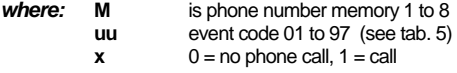

*Example:* if 83 1 03 1 is programmed and a fire alarm is triggered (event 03 in the table), the communicator will phone the first number stored in the memory and it will keep repeating: Your system is reporting a fire alarm.

### *Notes:*

- *Calling is usually used to draw the user's attention to a detailed report sent in an SMS. If reporting by SMS is enabled, the communicator first sends all SMS messages before it starts dialling.*
- *If used, transmissions to the Alarm Receiving Centre have absolute transmission priority (see 7.4).*
- *The message playing can be terminated by pressing # on the telephone keypad. The keypad then switches into keypad simulation mode and the messages are not further transmitted to other numbers.*

### **6.6. Access code assignment to programmed telephone numbers**

If you do not wish to enter your access code each time you send an SMS message with an instruction, you can assign an access code which will be inserted into the SMS automatically by the communicator to the selected telephone number. To do so, key in:

### **84 M xxxx**

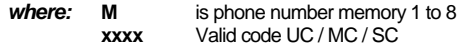

**Example:** if 83 1 2222 is programmed, the code 2222 will be automatically inserted in an SMS with instructions sent from the first number stored in the memory

# *Factory default setting: No code*

# The JA-82Y GSM communicator installers manual 3/3 MDL51108

# **6.7. Allowing remote access for telephone numbers**

Remote access is allowed for numbers saved in positions 1 to 8. Programming seguence :

### **85 M x**

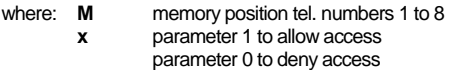

*Factory default settings : remote access allowed for all numbers in positions 1 to 8* 

# **6.8. SMS and instruction text editing**

The communicator contains various factory default text strings which are used to create SMS reports and also SMS instruction texts. The language of the text can be set – see 6.1. These text strings cannot be changed from the system keypad but they can be edited by OLink software (either locally or remotely via the Internet), or by sending the following SMS instruction:

# **code\_TXT\_n,text,n,text,......n,text**

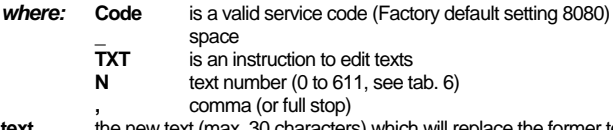

the new text (max. 30 characters) which will replace the former text. It is invalid to enter a comma or a full stop inside the text string, but a space<br>is valid within the text string (spaces outside the text string are ignored). is valid within the text string (spaces

#### *Notes:*

- *A single SMS TXT instruction can modify multiple texts (limited only by the maximum length of a single SMS)*
- *the communicator is not case-sensitive and it is recommended to use only English ASCII characters (some networks do not support non-English national characters)*
- *the communicator creates SMS reports with 5 parts (installation name, event description, source number (code or device 01 to 50), source name and time. The maximum possible length of an ASCII SMS is 160 characters (only 70 characters for national characters) If this length is exceeded, the report is sent as multiple SMSes.*

• *The communicator automatically fills in spaces, delimiters and time.* 

# *Examples:*

if the factory default service code is 8080 then the SMS instruction:

**8080 TXT 20,key fob Bob,21,Key fob Jane** changes the description (name) of the key fobs enrolled to addresses 20 and 21.

**8080 TXT 605,heating on,606,heating off** edits the text of the two instructions used to command the heating to be switched on and off by the PGX output (the PGX output must be programmed to have an ON/OFF function).

# **6.9. Voice message recording**

Recording message is done by phone with the system in service mode. Dial the system SIM card number. When the system answers, enter your access code, then press 9 (keypad simulation) and enter \*0 service code or \*0 Master code (unless you are in service / maintenance mode) and then sequence 892. The communicator will report that you are in voice message recording mode. You will hear regular beeping from the receiver; the communicator is waiting for a key to be pressed:

- **0** replay all messages
- **1** Record message no. 1 (intruder alarm)
- **2** Record message no. 2 (fire alarm)
- **3** Record message no. 3 (tamper alarm)
- **4** Record message no.4 (panic alarm)
- **5** Record message no. 5 (fault alarm)
- **6** Record message no.6 (alarm report) installation identification
- **7** Record message no.7 (other event)
- **8** delete all user recordings = reset to factory default recordings

When you press a key from 1 to 7, you will hear another beep and you can start speaking. The end of recording is signalled with a beep and the message is replayed. The communicator then returns to the main menu (regular beeping) and it is possible to record further messages. The length of message no.6 should not exceed 5s, other messages should be 3s long. Press  $#$  to stop the voice recording menu and return to service / maintenance mode.

Message no.7 is played upon each event which you set for a voice message and which is not an alarm. The factory default message is: **Other event**. i.e. is usually used to inform about sending SMS. However, it can also be used specifically for a particular event (e.g. it may be used to report PG output control, etc. – it depends on the 83 M uu x settings see 6.5)

#### *Notes:*

- *Listening to the message can be terminated by pressing the \* key.*
- *To exit the message recording mode, just end the call.*
- *The messages are recorded in a memory which is not erased when the system power supply is shut down.*
- *For events like setting / unsetting, the voice messages "Armed system" , "Disarmed system" or "Partially armed" are reported; these messages cannot be changed.*

# **6.10. Quick enabling / disabling of reporting to phones**

Event reports to your phone can be enabled / disabled as follows:

- **901 0** all SMS and call reports disabled **901 1** all SMS and call reports enabled
- **901 2** all reports enabled **except reports of setting and unsetting by users 41 to 50** (i.e. their codes, cards and key fobs). Master code control is not reported either. This allows setting and unsetting done by report recipients (owners, bosses, etc.) not to be reported.

# *Factory default setting: 9011 all reports enabled*

### **6.11. Enabling remote access**

The following sequence enables remote access to the system by phone or Internet:

- **802 0** remote access completely disabled<br>**802 1** access from any telephone and Inte
- **802 1 access from any telephone and Internet access via OLink enabled**<br>**802 2 access from programmed phones and Internet access via C**
- access from programmed phones and Internet access via OLink enabled

### *Factory default setting: Remote access enabled*

**6.12. Forwarding of incoming SMS messages** 

The communicator enables the automatic forwarding of incoming SMS messages which contain no valid instructions to the system:

**801 0 messages are not forwarded**, but the communicator saves the last 10 received messages to the SIM card

**801 1 messages are forwarded** to the first programmed tel. number in memories M1 to M8 (e.g. if numbers are only programmed in M5 and M6, then messages will be forwarded to M5). The tel. number from which the SMS was received will be shown at the beginning of the forwarded text.

## *Factory default setting: messages are forwarded*

#### *Note:*

• *In order to protect the user against runaway (donation SMSes etc.), the forwarding is limited to the first 50 SMS messages. The counter can be erased automatically each midnight, by processing any SMS instruction or by exiting Service / Maintenance mode.* 

# **6.13. Automatic GPRS configuration**

If the communicator detects a SIM card change and the main power is on, it sends an SMS to the YTUN Jablotron server with the network identification. The server sends back : APN, login, password and own SIM card telephone number.

- 
- **903 0** auto configuration disabled<br>**903 1** auto configuration enabled auto configuration enabled

*Factory default setting: auto configuration enabled* 

# **6.14. SMS instruction confirmation**

If the communicator receives a valid SMS instruction, a confirmation SMS will be sent a s a reply. This confirmation can be disabled as follows:

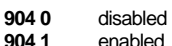

*Factory default setting: enabled* 

# **6.15. Reaction to incoming calls**

This sequence can be used to set the communicator's reaction to incoming phone calls:

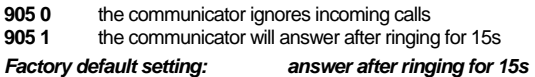

### **6.16. GSM signal dropout indication**

This feature enables the monitoring of GSM network signal availability. If enabled and if there is a GSM signal dropout longer than 15 minutes, the control panel announces "External communication fault".

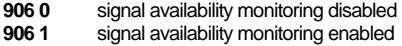

*Factory default setting: disabled* 

### **6.17. Time synchronization via SMS**

This setting enables the function for synchronizing the clock in the control panel. See chapter 8.5 for further details.

**907 0** synchronization off **907 1** synchronization on *Factory default settings: on* 

# **6.18. Phone receiver loudness**

To set the loudness of the receiver of the phone which is used to call the communicator key in:

**909 x** where x is a number from 1 to 9 (max.) *Factory default setting: 9 (max.)* 

The JA-82Y GSM communicator installers manual 4/4 4/4 MDL51108

# **6.19. Number to be called to maintain SIM card validity**

If a prepaid SIM card is used and a lack of outgoing phone calls for a certain period cancels the validity of the SIM card, then this function offers the following: if there have been no outgoing phone calls within the last 90 days, then the communicator automatically calls the number programmed by this sequence. The communicator waits until the call is answered and then automatically hangs up after 10 sec.

# **910 xx...x** ∗**0**

**where**: **xx...x** is the telephone number

- *Notes:*
- *To erase this number enter 910 \*0*
- *It is recommended to call cheap public services (e.g. weather forecasts etc.) but not toll-free numbers.*

*Factory default setting: Erased* 

### **6.20. Restriction of the number of sent SMSes**

The parameter limits the amount of sent SMSes to 100 per 24 hours. 50 may be alarm SMSes and 50 may be for other events. This is to prevent enormously high telephone fees.<br>803 0 rest

**803 0** restriction disabled

**803 1** restriction enabled

*Factory default setting: enabled* 

# **6.21. Prepaid SIM card credit interrogation**

The communicator is capable of checking the credit balance of its SIM card upon request (by "CREDIT" SMS instruction) or this activity can be requested automatically (with a preset cycle) and if it finds out that the remaining credit is lower than the preset value, an information SMS is sent. The function is set by sending the following SMS instruction:

## **code\_CREDIT\_uu..u\_xx\_yyy\_zz**

*where:* 

Code valid access or service system code (e.g. 8080 or 1234), the change of parameters is possible on with a service code (other codes allow SMS credit interrogation "1234 CREDIT")

- **\_** space instruction recognized by the GSM network to check the balance
- **xx** automatic checking period in days,
- **yyy** minimum acceptable credit balance

**zz** the textual position in which the number showing the balance starts in the reply message from the GSM provider.

### *Notes:*

- *If the reported credit balance is lower than the set limit (yyy), text no. 545 will be sent to phone numbers M1 and M8 which have the "Low credit balance" (event no. 50) event sending enabled*
- *If only uu..u follows the CREDIT instruction (no xx yyy zz) then periodic balance checking will not be performed, but the balance will be checked immediately*
- If there is further data following the CREDIT instruction, the communicator will *memorize them and automatically put them in the message when the CREDIT instruction is used again (i.e. the Credit instruction must contain at least the uu..u part upon the first sending) and the user just needs to send: code CREDIT*

*Example:* sending the SMS instruction "*code CREDIT* ∗*101# 7 50 1*" causes the credit balance to be checked every 7th day after the SMS has been sent and if the balance (starting with the first character in the message from the GSM provider) is lower than 50 currency units it will be reported.

**Warning: the use of prepaid SIM cards in the communicator can negatively influence the reliability of the device. Some GSM providers block cards not only when there is no credit but also when they are not topped up frequently enough. This means that even if there is enough credit balance on the card, the communication can still be blocked. We therefore strongly advise the use of tariff SIM cards !!!** 

### **6.22. Remote programming by SMS instructions**

The communicator enables remote programming of the system by the following SMS instruction:

## **code\_PRG\_seq\_seq, another instruction**

# *where:*

**Code** valid access or service system code (e.g. 8080 or 1234)

**\_** space

**seq** programming sequence usually set via the keypad

*Notes:* 

- *Only characters which can be keyed in from the system keypad (0 to 9, \* and #) can be used in the sequences*
- *When a valid instruction is received, the communicator performs the sequence by simulating entering the keys on the keypad. A comma in the SMS is taken as a pause in the sequence entering.*
- *If you want to remotely reprogram the system it must first be unset and then switched to programming mode*
- *The number of sequences in one SMS is limited by the maximum size of the SMS in the GSM network.*

*Example:* by sending SMS **8080\_PRG\_**∗**08080\_201\_#** the exit delay will be set to  $10s$ 

# **6.23. Registration code**

You need to know the communicator registration code when first connecting via the OLink software through the Internet. The code is stated on the label on the communicator panel but it can also be sent to the mobile phone by SMS. To request a registration code, enter:

# **911 xx...x**∗**0**

where **xx...x** is the number of the phone where the code should be sent

- *Notes:*
- *The time needed for delivery of the code depends on the current GSM network speed*
- *Each communicator has a unique registration code in the following format: xxxxx-xxxxx-xxxx*

# **6.24. Remote access password**

This security key for data communication is a condition for remote access to the system via OLink program. It is set through the following sequence:

**894 xxx …x** ∗**0** 

# *where:*

xxx…x is a security access password which can have 1 to 32 digits

**Note:** If a password using letters is required, it must be set in the OLink software or by an SMS message. Letters are case-sensitive.

*Factory default setting: 1234ABCD* 

# **6.25. Restarting GSM communication**

After **893** has been entered, the communicator disconnects from the GSM network and then re-registers itself. This re-registration does not change any settings in the communicator. It should be used after GSM network faults or data collisions and in some networks it also has to be used after a blocked SIM card has been unblocked by the GSM provider. It is also possible (if the SIM card can still receive) to trigger GSM network re-registration by sending the SMS instruction:

# **code GSM**

### **6.26. Communicator reset**

Entering 998080 returns the communicator to its factory default settings. Telephone numbers will be erased together with all untransmitted reports but the text settings in the communicator will not be changed.

# **6.27. SIM card's PIN code**

It is recommended to use a SIM card with disabled PIN protection in the communicator. If you still want to use a card with PIN protection, enter the PIN by entering the following sequence (it must be entered after the control panel has been powered up):

# **920 PIN**∗**0**

*Example:* If the SIM card PIN code is 1234, enter **9201234**∗**0**

*Notes:* 

- *If the communicator does not register to the GSM network within 1 minute of the PIN being entered (this problem is shown by the red LED flashing), then you either entered a wrong PIN or the GSM signal is too weak. In such a case:*
- *enter 920\*0 while in control panel service mode (erases the PIN entered in the communicator)*
- *disconnect the control panel power (mains and battery)*
- *take out the SIM card, insert it into a mobile phone and check whether the PIN is correct. Check whether the signal strength at the location of the control panel is sufficient*
- *if you know the right PIN code and the GSM signal is strong enough, put the*  SIM card back into the communicator, turn on the control panel power and then *enter the correct PIN code (920 PIN \*0) and wait until the communicator registers to the GSM network (its red LED should turn off within a minute)*
- *The communicator memorizes the set PIN and it will use it automatically whenever it registers to the GSM network again.*
- *If you are replacing the SIM card in the communicator with another one and the former one used a PIN code, first switch the control panel to service mode and enter 920\*0 to erase the former PIN code. The SIM card can then be changed. Warning:* The PIN code cannot be changed if the ARC settings are locked

### *Factory default setting: The PIN code is erased*

# **6.28. GPRS parameter setting**

GPRS data communication (wireless Internet via a GSM network) is used for remote access via the OLink software and also for communication between the system and the ARC. To use GPRS data communication it must first be enabled (activated) in the SIM card (contact your GSM provider for details). Depending on the SIM card used, the GPRS parameters (APN and possibly the login and password if the SIM card requires them) must be programmed by sending the following SMS instruction to the communicator.

# **code\_GPRS\_ x..x\_y..y\_z..z**

The JA-82Y GSM communicator installers manual 5/5 S/5 S/5 MDL51108

# *where:*

- **Code** valid service system code (e.g. 8080 )
- \_**\_** space<br>**x..x** SIM ca  $\overline{\text{SIM card APN}}$
- **y..y** username (do not enter if not required)<br>**z..z** password (do not enter if not required)
- **z..z** password (do not enter if not required)

### *Examples:*

For a T-mobile Czechia card enter: code GPRS internet.t-mobile.cz *Warning:* The GPRS parameters cannot be changed if the ARC settings are locked

*Factory default setting: APN = internet* 

# **7. Communication to the ARC**

# **7.1. ARC phone numbers**

Events can be reported to up to 2 ARCs (which can be independent or ARC2 can work as ARC1's backup). Each ARC can have its main and backup phone numbers (or IP addresses) programmed with:

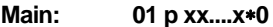

**Backup: 02 p xx....x**∗**0** 

*where:* 

- **p** 1=ARC1, 2=ARC2<br>**xxx x** tel **number** (max **xxx...x** tel. **number** (max.20 digits) **or IP address and port** – entry format example.: **01 2** ∗**8 192 168 001 123 08080** ∗**0**
- **where:**  $*8$  (auto-converts to #) signifies an IP address which must have 12 digits and must be followed by the 5 digits of the port number (no separators).

**To erase a tel. number / IP address** enter **01p**∗**0** or **02p**∗**0**. If numbers / IP addresses are erased there will be no reporting to that particular ARC.

### *Notes:*

- the communicator first tries to send data to the main number / address, if it is not successful it tries the backup number / address
- the ARC address can also be entered as URL (via OLink only)

*Factory default setting: all tel. numbers / IP addresses erased* 

# **7.2. Installation (alarm system) ID for ARC use**

The installation's ID number which is sent to an ARC with every report can be programmed with:

# **03 p zz..z**∗**0**

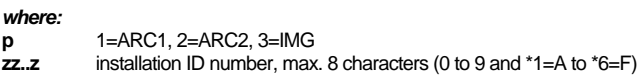

*Factory default setting: for all ARCs = 0000* 

*Note:* If you want to transmit photographs, enter 3 in the p parameter

# **7.3. Selecting the ARC communication protocol**

To select the required communication protocol enter:

# **04 p x**

### *where:*

- **p**  $1 = \text{ARC1, 2} = \text{ARC2}$
- $x = 0.2$  = ARC type
	- $0 =$  Contact ID, 1 = Jablotron IP, 2 = Jablotron SMS

*Notes:* 

- *Jablotron IP is the fastest of the abovementioned protocols and it is the only one which allows very frequent checking of communication reliability with the ARC (e.g. every 5 minutes).*
- *Contact ID protocol can be directed to ARCs linked by standard telephone lines (if they support Contact ID).*
- *If your ARC does not allow Jablotron SMS or Jablotron IP protocols, please contact a Jablotron distributor for details on how to upgrade your ARC*

*Factory default setting: ARC1 - Jablotron IP, ARD2 - Jablotron SMS* 

# **7.4. Selection of events to report to ARCs**

This sequence allows you to select which events are reported to the ARC:

# **05 p uu x**

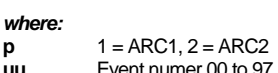

- $x = 0$  = no report, 1 = report
- 

*Factory default setting: See the table below* 

| Event                                                   | <b>CID CODE</b>          | <b>Factory default</b><br>settings | uu |
|---------------------------------------------------------|--------------------------|------------------------------------|----|
| Alarm after powering up the system                      | 1140/3140                | reported                           | 00 |
| Instant loop alarm                                      | 1130/3130                | reported                           | 01 |
| Delayed loop alarm                                      | 1134/3134                | reported                           | 02 |
| Fire alarm                                              | 1110/3110                | reported                           | 03 |
| Panic alarm                                             | 1120/3120                | reported                           | 04 |
| Tamper alarm                                            | 1144/3144                | reported                           | 05 |
| Number of permitted incorrect code-<br>entries exceeded | 1461/3461                | reported                           | 06 |
| Device fault                                            | 1330/3330                | reported                           | 07 |
| Complete setting                                        | 3401                     | reported                           | 08 |
| Complete unsetting                                      | 1401                     | reported                           | 09 |
| Codeless setting                                        | 3408                     | reported                           | 12 |
| Partial setting A                                       | 3402                     | reported                           | 13 |
| Detector communication failure                          | 1350/3350                | reported                           | 14 |
| Control panel power supply dropout                      | 1301                     | reported                           | 15 |
| Control panel power supply restored                     | 3301                     | reported                           | 16 |
| Detector power supply dropout                           | 1384/3384                | reported                           | 17 |
| Communicator failure                                    | 1330                     | Not reported                       | 18 |
| Communicator OK                                         | 3330                     | Not reported                       | 19 |
| Control panel battery failure                           | 1302                     | reported                           | 20 |
| Control panel battery OK                                | 3302                     | reported                           | 21 |
| Alarm 24h                                               | 1130                     | reported                           | 23 |
|                                                         |                          |                                    | 24 |
| Receiver jamming<br>Setting A - split system            | 1355<br>3402             | reported                           | 26 |
|                                                         |                          | reported                           | 27 |
| Setting B - split system                                | 3402                     | reported                           |    |
| Unsetting A - split system                              | 1402<br>1402             | reported                           | 28 |
| Unsetting B - split system                              |                          | reported                           | 29 |
| Setting C - split system                                | 3402                     | reported                           | 30 |
| Unsetting C - split system                              | 1402                     | reported                           | 31 |
| Partial setting AB                                      | 3402                     | reported                           | 33 |
| Power supply ON                                         | 3301                     | Not reported                       | 64 |
| Switching to service /<br>maintenance mode              | 1306                     | reported                           | 65 |
| Exiting service / maintenance mode                      | 3306                     | reported                           | 66 |
| End of alarm indication                                 |                          | Not reported                       | 67 |
| Reporting to ARC1                                       | $\star$                  | reported                           | 68 |
| No reporting to ARC1                                    | $\star$                  | reported                           | 69 |
| Reporting to ARC2                                       | *                        | reported                           | 70 |
| No reporting to ARC2                                    | *                        | reported                           | 71 |
| Alarm cancelled by user                                 | 1406                     | reported                           | 78 |
| Control panel reset                                     | 1305                     | Not reported                       | 79 |
| All tampers calm                                        | 3137                     | reported                           | 80 |
| All faults removed                                      | 3300                     | Not reported                       | 81 |
| System power supply OK                                  | $\star$                  | Not reported                       | 82 |
| The communicator has no connection                      | 1356                     | reported                           | 83 |
| Communicator connection restored                        | 3356                     | reported                           | 84 |
| Master code reset to 1234                               | 1305                     | Not reported                       | 85 |
| Master code changed                                     |                          | Not reported                       | 86 |
| Power supply failure exceeding<br>30 minutes            | 1301                     | reported                           | 89 |
| Unconfirmed alarm                                       | 1138                     | reported                           | 90 |
| Service request                                         | 1393                     | reported                           | 91 |
| PgX output ON                                           | 1661                     | Not reported                       | 92 |
| PgX output OFF                                          | 3661                     | Not reported                       | 93 |
| PgY output ON                                           | 1662                     | Not reported                       | 94 |
| PgY output OFF                                          | 3362                     | Not reported                       | 95 |
| Blocking after an alarm<br>(Engineer reset)             | 1500                     | reported                           | 96 |
| Unblocking after an alarm                               | 3500                     | reported                           | 97 |
| Low SIM card credit balance                             |                          | Not reported                       | 50 |
| SMS transmission from a line                            | $\overline{\phantom{0}}$ | Not reported                       | 51 |
| (e.g. from JA-84P)                                      |                          |                                    |    |
| <b>ARC</b> communication failure                        | 1354                     | reported                           | 52 |
| ARC communication restored                              | 3354                     | reported                           | 53 |

tab. 3 ARC event table

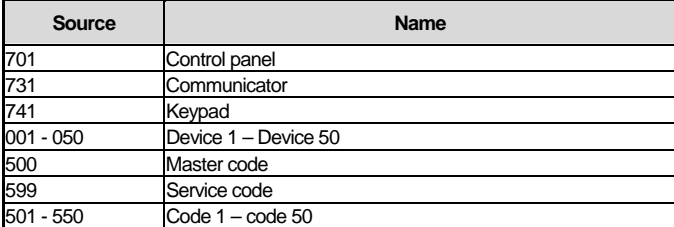

The report to the ARC consists of:

- *Premises number, event code, section, source number.*
- *Section: 01 is set for all reports*
- *Split system for setting and unsetting: 02 = A, 03 = B*
- *Unsplit system for partial setting: 01=ABC, 02 = A, 03 = AB*

*Notes:* 

• *Events to ARC are reported with the identification of the section* 

# **7.5. ARC communication checking – periodic or fixed**

This sequence is used to define whether the regular transmission takes place at a given time according to **07 p hhmm**, or periodically according to **07 p hhmm** settings.

# **06 p x**

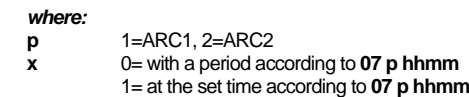

### *Factory default setting: With a period after the last report*

# **7.6. ARC communication checking period**

This sequence programs how often the communication check is performed:

### **07 p hhmm**

*where:* 

 $p = ARC1, 2 = ARC2$ <br>**bb** bours

**hh** hours<br> **mm** minute minutes

### *Notes:*

- *Checking reports are not sent in service mode.*
- *Jablotron IP protocol allows very frequent checking of ARC communication (even every 5 minutes in practice).*
- *When 00:00 is set, communication check is not performed.*

*Factory default setting: 23:59 (hours:mins)* 

# **7.7. Enable ARC reporting (ARC2 backs up ARC1)**

This sequence allows reporting to ARCs to be switched on/off and also enables ARC2 to backup ARC1:

### **08 p x**

- **p** 1=ARC1, 2=ARC2
- **x** 0=off, 1=on, 2=ARC2 backs up ARC1 (2 can only be entered for  $ABC2)$

*Note:* if ARC2 backs up ARC1 then it will only receive reports if it is not possible to deliver them to ARC1. Each event is first reported to ARC1 (both main and backup number / URL address) and if the transmission fails, the event is reported to ARC2. A report containing "Communication fault to ARC1" is then sent to ARC2 together with the first report to ARC2

## *Factory default setting: Transmissions to both ARCs are off*

### **7.8. Recording ARC reporting in the control panel memory**

This sequence enables the recording of every report successfully communicated to ARCs in the control panel's internal memory:

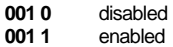

*Note:* it is recommended not to record reports sent to ARCs via reliable protocols (IP CID and SMS CID) but to enable the indication of ARC communication faults (see 7.9). This saves a significant amount of control panel memory. The system initially assumes that every report is successfully delivered to ARCs, but if a report is not successfully delivered within 110 seconds of transmission, then a communication fault will be indicated and recorded.

### *Factory default setting: disabled*

#### **7.9. Indicate an unsuccessful ARC communication fault**

Enables the indication and recording of a communication fault if a report is not successfully delivered to an ARC within 110 seconds of its transmission:

- **002 0 communication faults not indicated<br>
<b>002 1** communication faults indicated
- **002 1** communication faults indicated

#### *Notes:*

- *The communicator continues trying to send information to an ARC even after a communication fault has been indicated (after the data has been delivered, communication fault indication stops)*
- *for communication-checking reports the delivery time limit (confirmation from the ARC) is 300 minutes. But if any other report is sent to the ARC it must be confirmed within 110 seconds (otherwise a communication fault will be indicated).*

### *Factory default setting: communication faults not indicated*

*where:* 

# **7.10. URL / IP address for data transmission**

The communicator supports transmission of special data (e.g. visual information from JA-84P) from the system to a set IP address, which can be set by the following sequence:

### **013 xx..x**∗**0**

### *where:*

**xxx...x** is the IP address and port – entry format example: 013 ∗8 192 168 021 123 07070 ∗0

Where

∗**8** (auto-converts to #) signifies an IP address which must have 12 digits and must be followed by the 5 digits of the port number (no separators).

### **To erase** the IP enter **013**∗**0**.

#### *Notes:*

- *if no devices supporting this feature are in the system, do not set any IP address.*
- *the address can also be entered in URL format through OLink, the system keyboard allows digits only*

*Factory default setting: URL - lib1.jablotron.cz:7070* 

### **7.11. Locking the ARC settings**

All settings which affect reporting to ARCs can be locked by a digital code. To do so, enter:

# **091 xx..x\*0**

where:

**xx..x** is your code (4 to 8 digits)

### *Notes:*

- *Exiting service mode after the locking code has been entered will lock all the settings affecting ARC communication (see the sequence list in section 13).*
- *If ARC programming is locked, then it can be temporally enabled in service mode by entering 092 xx..x* ∗*0 where xx..x is the locking code. It will then relock on exiting service mode.*
- *The ARC settings can be permanently unlocked by entering 091*∗*0 (the code can be erased only if ARC setting is unlocked)*

*Factory default setting: ARC settings unlocked* 

# **7.12. Repeated ARC communication**

The communicator tries to send the report to the main telephone number. If this fails, it tries the backup number and in the case of failure, the communicator repeats the attempt with a delay which is set by the following sequence:

### **0001 p mmss**

*where:* 

**p** 1=ARC1, 2=ARC2 **mmss** time in minutes, seconds

*Factory default setting: 15s* 

# **7.13. Number of repeated attempts**

Defines how many times in a row the communicator will try to transmit information to the ARC after an unsuccessful attempt. It is possible to set up to 9 repeated attempts. They are set by the following sequence:

# **0002 p n**

#### *where:*

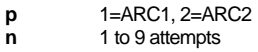

# *Factory default setting: 2 attempts*

### **7.14. Integrated image transmission module**

The communicator contains a built-in module for the reception of images from JA-84P detectors. The device must be set up properly for the successful transfer of photographs to the server (see 7.10) The Jablotron image viewing server is situated at http://img.jablotron.com.

# IP address for image sending:

# **URL: lib1.jablotron.cz:7070 IP: 77.104.220.129:7070**

**Warning:** The set or modified parameters only take effect after you exit service mode.

The signalling of image transmission on the module

- *Once the images have been taken by a JA-84P, they are immediately sent to the GSM communicator and subsequently to a secure server (if it has been set).*
- *The transmission from a PIR to the communicator is indicated by green LED 1 being permanently lit (on the left under the SIM card holder) see fig. 1 Communicator description:.*
- *Transmission to the server is signalled by a flashing green LED.*
- *Successful transmission is confirmed by a long green-LED flash and unsuccessful transmission is reported by rapid flashes of the green LED.*

The JA-82Y GSM communicator installers manual  $7/7$   $7/7$   $\overline{a}$   $\overline{a}$   $\overline{a}$   $\overline{a}$   $\overline{a}$   $\overline{a}$   $\overline{b}$   $\overline{a}$   $\overline{b}$   $\overline{a}$   $\overline{a}$   $\overline{a}$   $\overline{b}$   $\overline{a}$   $\overline{a}$   $\overline{a}$   $\overline{b}$   $\overline{a}$   $\$ 

#### *Notes:*

- *The total time of transmission to the server is about 20s.*
- *If the signal is weak, the transmission can take longer (the lost data is sent repeatedly). Each image contains the date and time of acquisition which is taken from the control panel internal clock.*
- *The synchronization of time from the moment the batteries are inserted into a JA-84P takes 60 minutes.*

### **7.15. Updating the communicator**

The communicator can be updated by any authorized person. (i.e.firmware, language and voice settings). Current firmware is accessible on www.jablotron.com. Before updating, save your communicator settings to the OLink database. For updating, it is necessary to have one of these interfaces: JA-80T, JA-80BT or JA-82T and the program OLink (v.2.0 or higher). Uploading via a JA-82T is faster. Be careful not to do anything during the updating process (don´t disconnect the cable or do anything with the PC) and wait till the end.

Restart the communicator after the updating procedure via the 893 sequence, or turn off the main power and battery and after a few seconds turn them on again. Then wait for 1 minute. During this operation do nothing with the system till the red LED stops shining.

**Updating can change the device registration key which you need for remote access via the internet.**

# **8. Further guidance on the communicator**

# **8.1. How the communicator sends reports**

- If there is a need to report an event (e.g. an alarm) then the communicator sends data to ARC1 (the communicator tries the main phone number / IP address / URL. If unsuccessful then it tries the backup number / IP address / URL and if still unsuccessful, it repeats the action).
- 2. Then it sends data to ARC2 in the same way if programmed as an independent ARC. If ARC2 is programmed as the backup to ARC,1 then the data will only be sent to it if transfer to ARC1 has been unsuccessful.
- 3. Then the unit sends SMS reports (1st tel. number, 2nd tel. Number,..)
- Then the unit transmits a voice message to each telephone number with this setting. Each programmed number is called only once regardless of whether the call has been answered or not. Pressing the # key cancels calling other numbers and the system enters keypad simulation mode in which it is possible to fully control the system.

If all previous attempts to send data to ARCs have been unsuccessful, the next attempts occur after the programmed repeat period (see 7.6).

**If an alarm is cancelled by a user while it is being reported, any unsent SMSes and unperformed call reports are cancelled, but the ARC still gets a complete set of reports about events in the system.** 

# **8.2. The communicator's LED**

The red LED on the communicator board indicates as follows:

- *It is lit for a period during registration to a GSM network*
- *when sending an SMS message, the LED is lit for 1 second*
- *the LED flashes rapidly during the detection of an incoming call*
- *It is lit permanently during remote access from a telephone*
- *A permanently lit LED could indicate that the communicator is not registered to a GSM network*
- *The LED flashes during remote-access data transfer*
- *The green LED on communicator board indicates as follows:*
- *Flashes for a 2 seconds when communicator is connected to control panel*
- *Flashes once a second when pictures are transmitted (see 7.14)*

### **8.3. Notes on entering service mode**

If the system is switched to service mode:

- 1. The communicator completes the current transmission to the ARC.
- 
- 2. The current phone call reporting is terminated.<br>3. Unfinished SMS and call reports are erased 3. Unfinished SMS and call reports are erased (they are not transmitted after the service has finished).
- 4. Unsent ARC reports are only erased if ARC tel. numbers / IP addresses / URLs or the ARC communication format or the installation ID are changed.
- 5. Fault restoration reports are sent to the ARC even in service mode.
- 6. Changes to communicator settings do not take effect until service mode has been exited.

### **8.4. Remote access via the Internet**

The system can be accessed remotely via OLink 2.0.1 and higher. This allows complete programming by installers (it is necessary to know the service code) and also operating the system by end users in the same way as if they were using a keypad. To access the system remotely it is necessary to have:

- The communicator registration code xxxxx-xxxxx-xxxx. The code is stated on the label on the communicator board, in the OLink application or you can have it sent to you by SMS (see 6.23)
- The telephone number of the communicator SIM card
- The remote access password (see 6.24)
- When GPRS is not available a connection with OLink can be realized by SMS with limited capabilities. After GPRS has been restored, the system automatically starts to use the GPRS connection.

# **8.5. Time synchronizing process**

The right and accurate time is taken from the GSM network via received SMS messages or from the Jablotron YTUN server when GPRS is active. When the communicator has not got time synchronization information, it sends an SMS to itself via the GSM network (1x per 10 days). There is one requirement, the communicator must have its own SIM card number saved in position 0 by the sequence 81 0 xxx..x \*0 (xxx..x = own telephone number). If you change the SIM card, position 0 will be automatically erased.

Time synchronization (see section 6.17) of the control panel is performed whenever entering into service mode or maintenance mode, and if there is a difference greater than 5 minutes between the correct time and control panel time, synchronization is performed automatically in an unset system without needing to manually change modes.

### *Notes:*

- Synchronization is indicated by a keypad beep
- PG outputs are deactivated during time synchronization, then the outputs are reactivated afterwards.
- A time synchronization event is sent to the ARC by automatically entering service/maintenance mode (even when unset) and CID report code 1625 (625 means a time and date reset based on the norm DC-05) is transmitted before exiting service/maintenance mode.

# **9. Technical specifications**

Power 12V DC (from the control panel) Stand-by consumption (mean value) about 35 mA (depends on the GSM signal strength)<br>GSM band<br>CUJAD-BAND 850/900/1800/1900MHz QUAD-BAND, 850/900/1800/1900MHz<br>em with EN 50131-1, EN 50136-2-1 Complies in configuration CIE OASIS system with as follows: ATS ATS 4, ATS 5 if CID protocol is used and the repeating period is set to zero (Sequence 06p0)<br>ndoor general (-10°C to 40°C) Class II Operating environment – indoor general (-10°C to 40°C)<br>Security Security Grade 2<br>Safety **Grade 2**<br>Safety **EN 60950-1** Safety EN 60950-1<br>EMC ENGLESS EN 301489-1. ETSI EN 301489-7. ETSI EN 301489-1, ETSI EN 301489-7 EN 55022, EN 50130-4 Radio transmissions ETSI EN 301419-1 and EN 301511

CLIP protocol (caller ID + SMS) ETSI EN 300 089 Can be operated according to GSM Regulations

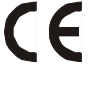

JABLOTRON ALARMS a.s. hereby declares that the JA-82Y is in compliance with the essential requirements and other relevant provisions of Directive 1999/5/EC. The original of the conformity assessment can be found at www.jablotron.com - Technical Support section

*Note:* **Although this product does not contain any harmful materials we suggest you return the product to the dealer or directly to the producer after use. More detailed information can be found at** www.jablotron.com **- Technical Support section** 

Pod Skalkou 4567/33 | 46601 Jablonec nad Nisou | Czech Republic Tel: +420 483 559 911 | Fax: +420 483 559 993 | www.jablotron.com

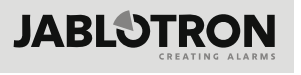

# **10. Voice menu flowchart**

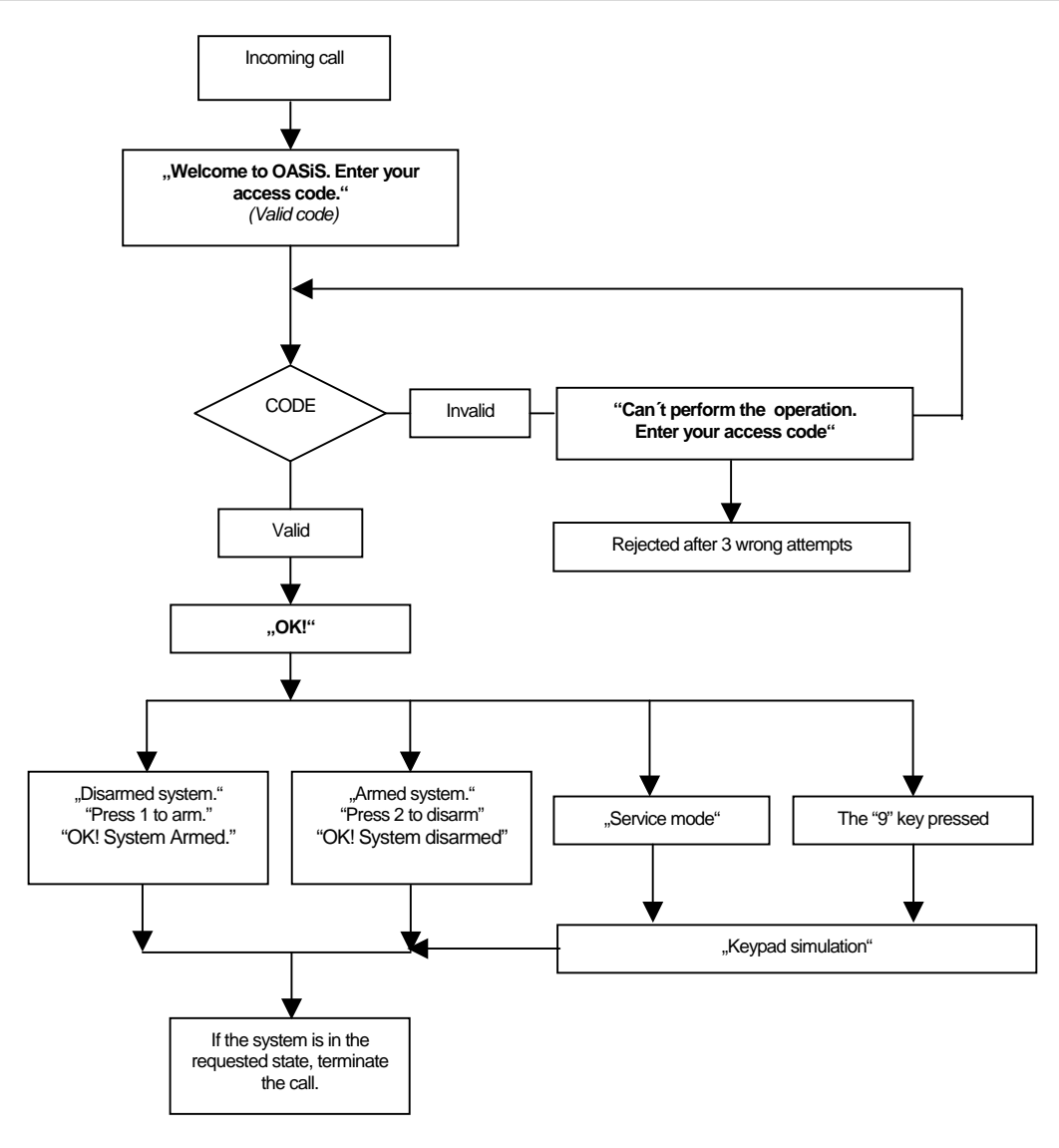

fig. 2 Voice menu flowchart

# **11. List of events which can be reported to your phone and their factory default settings**

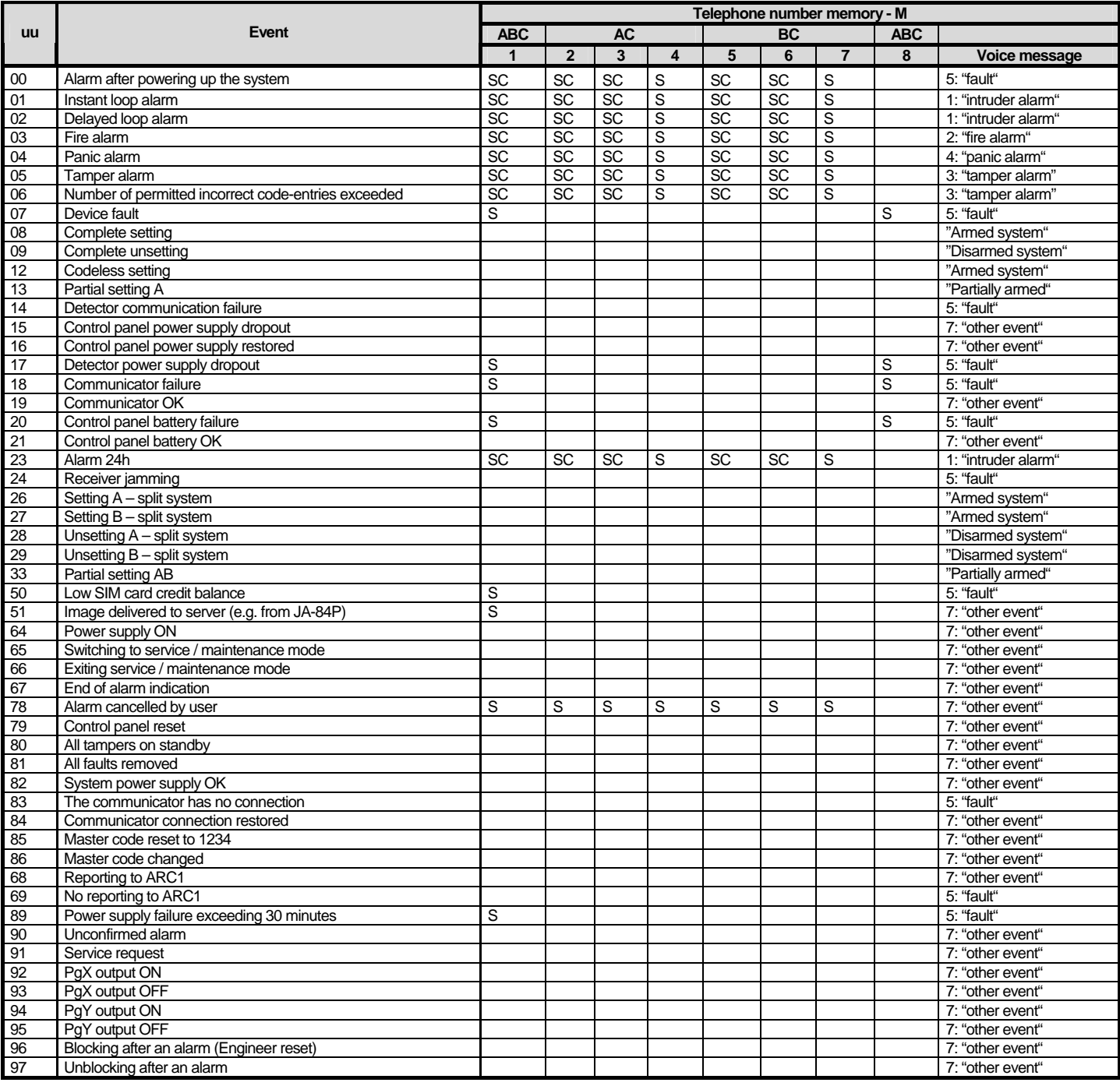

tab. 5 List of events which can be reported to your phone and their factory default settings

# *Notes:*

- *Factory default report assignment: S = SMS, C = call, SC = SMS followed by a call*
- *"External communication fault" means a GSM network dropout longer than 15 minutes (if GSM network dropout indication is enabled)*
- *To get an SMS (from the JA-84P) with a picture link, enable event 51*
- In a split system it is necessary to synchronize the current control panel settings by opening enrollment mode for 1 s and closing it before you leave service mode • *In a split system telephone memory positions are associated with certain sections for reporting alarms as below:*
- o *1st telephone number: sections A, B, C (administrator/master)*
- o *2nd to 4th telephone numbers: sections A, C*
- o *5th to 7th telephone numbers: sections B, C*
- o *8th telephone number sections: A, B, C (service technician)*

# **12. Summary of all communicator texts for SMS messages and instructions**

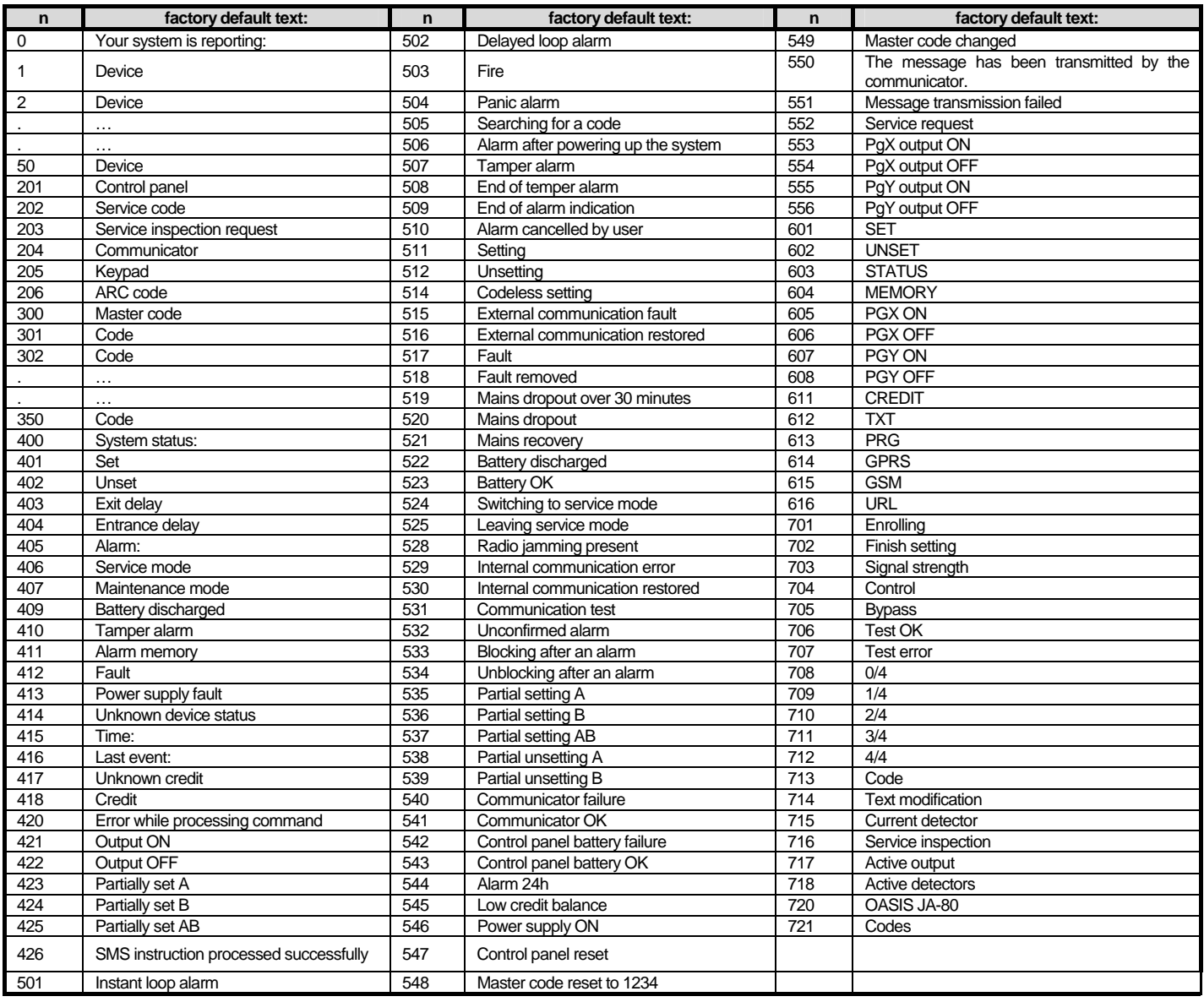

tab. 6 table of factory-default SMS report and instruction texts

# *Notes:*

• *The communicator always automatically puts numbers from 01 to 50 in front of Device or Code names* 

- *Texts 0 to 556 are used to create SMS event reports*
- *Texts 601 to 616 are SMS instructions (to control the system remotely by SMS)*
- *Texts 700 to 721 are used by keypads*
- *Other texts are part of system configuration and are set in the OLink application*

# **13. Communicator programming sequence overview**

Sequences beginning with "8" are also accessible from Maintenance mode if the change of telephone numbers in Maintenance mode is enabled (OASiS control panel sequence 251)

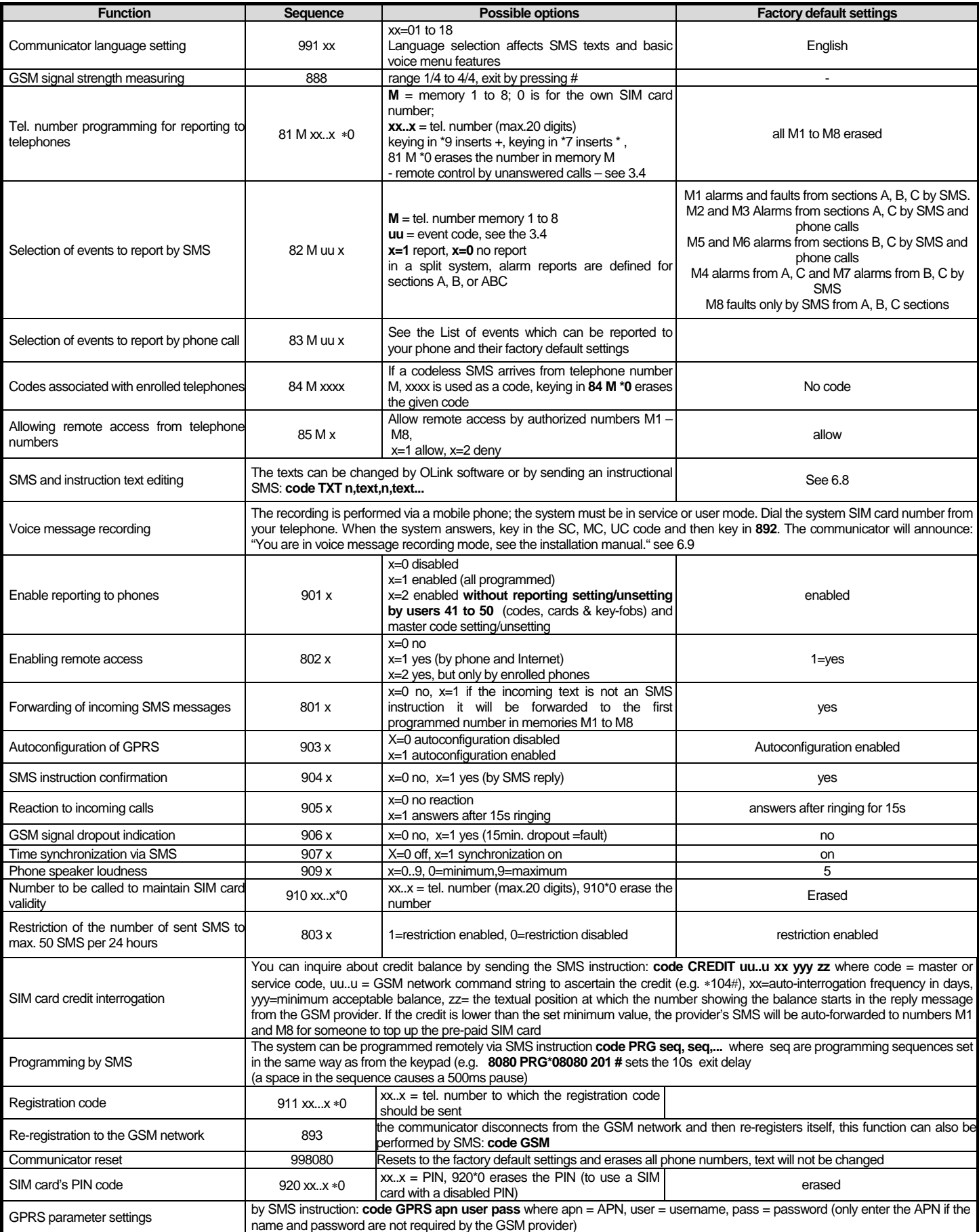

Tab. 7 communicator programming sequence

# Tab. 7 communicator programming sequence continues

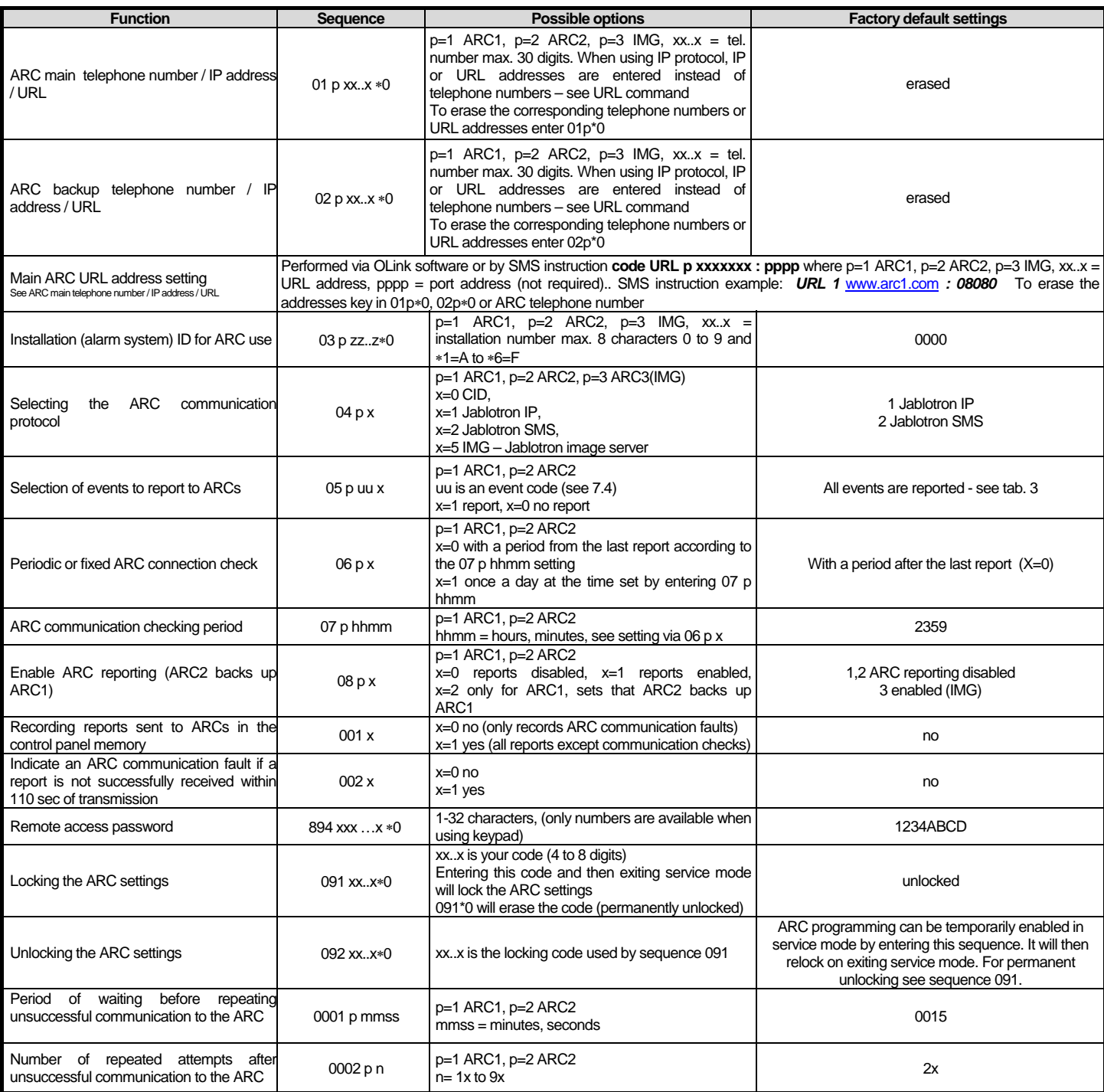